Příloha č. 2 Příklad grafického znázornění fungování systému Promed

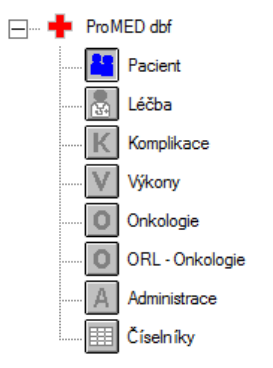

Základní seznam témat: Pacient, Léčba, Komplikace, Výkony, Onkologie, ORL - Onkologie, Administrace a Číselníky.

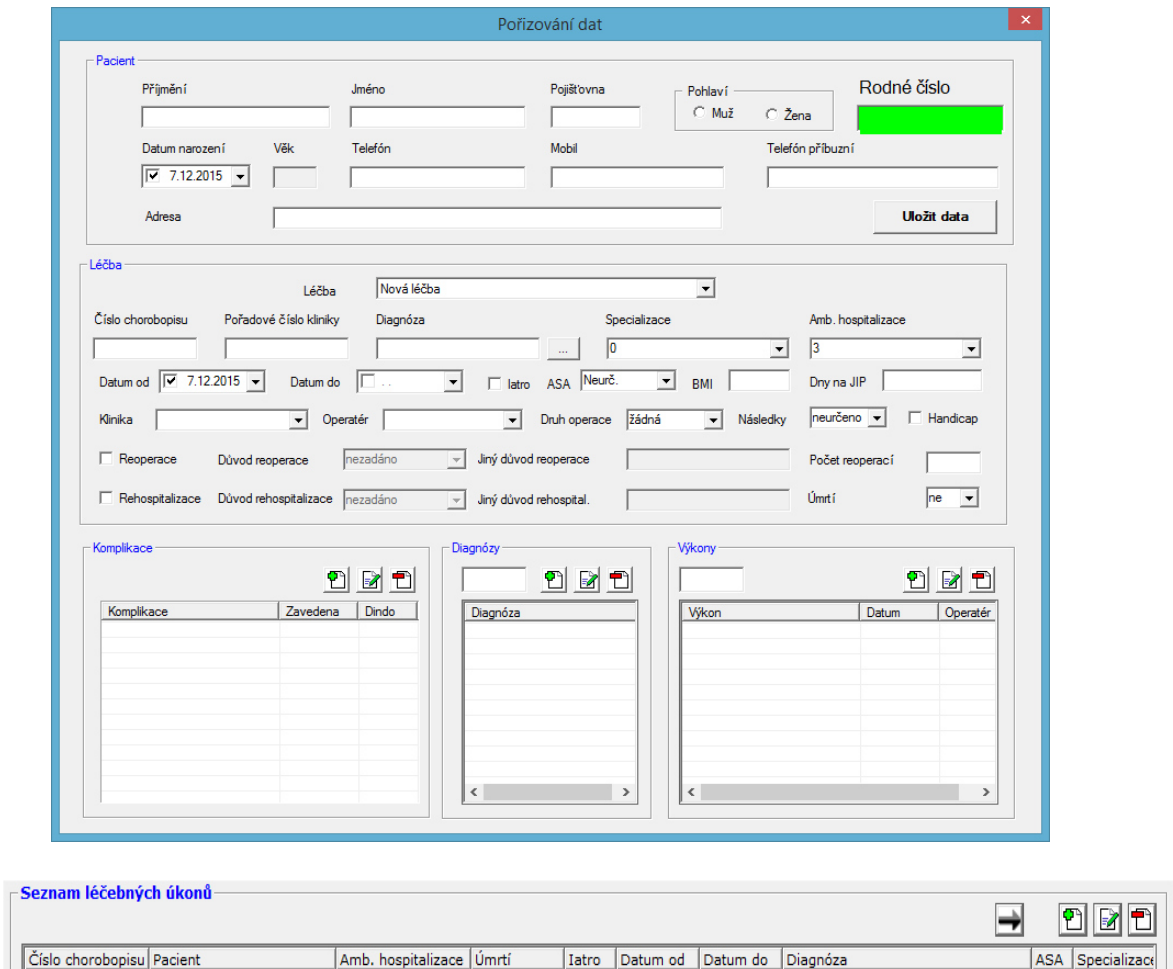

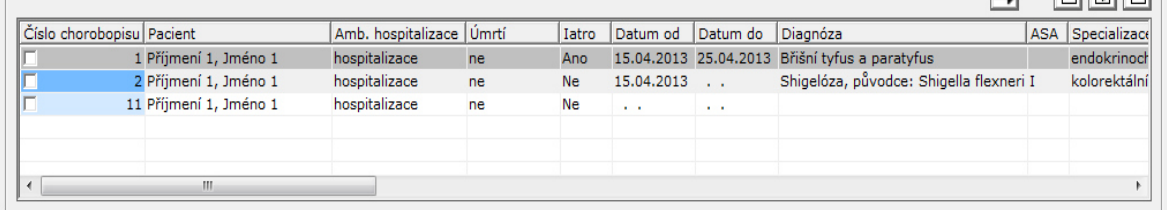

Okna pro pořizování a zadávání dat, včetně seznamu léčebných úkonů

### **Příklady statistického zpracování pomocí systému Promed**

Výsledkem statistiky může být přehled výskytů pacientů s komplikací za sledované období, resp. přehled výskytů léčeb s komplikací za sledované období. Po kliknutí na ikonku statistiky se otevře okno pro definování podmínek výpočtu.

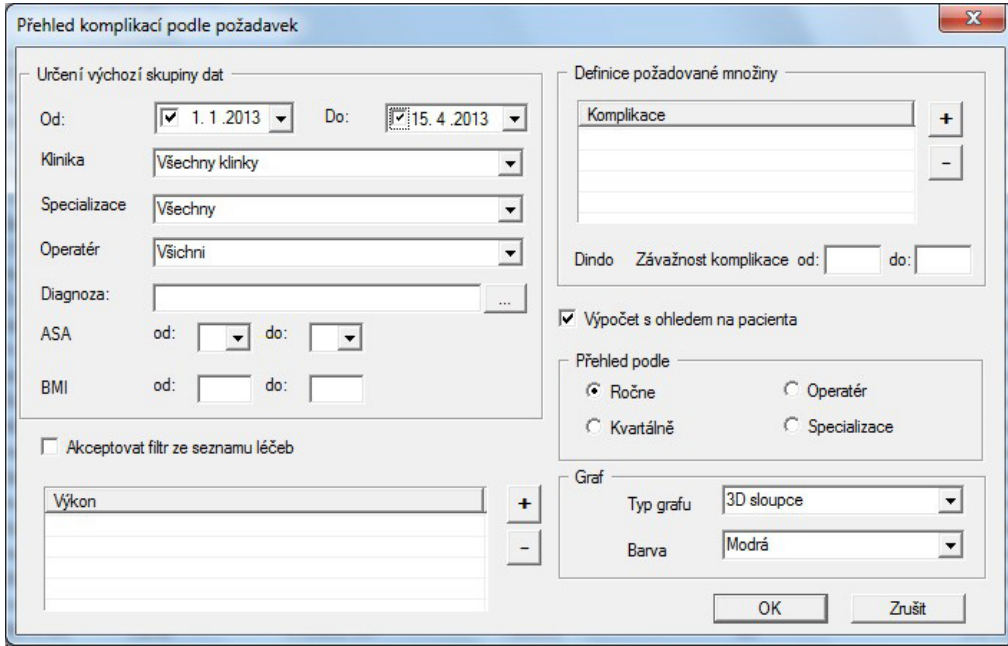

Kombinace zadaných podmínek nám umožní výsledné hodnocení, včetně grafického znázornění formou grafu

#### Přehled výskytu pacientů s komplikací za sledované období . . - . .

Roční přehled podle následujících kriterií: Diagnóza: Zhoubný novotvar konečníku - recta Komplikace: Jiná komplikace

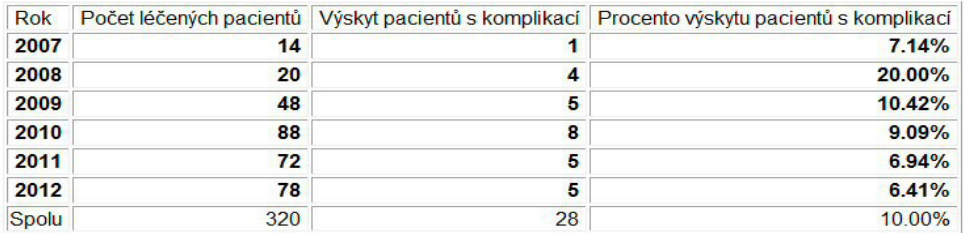

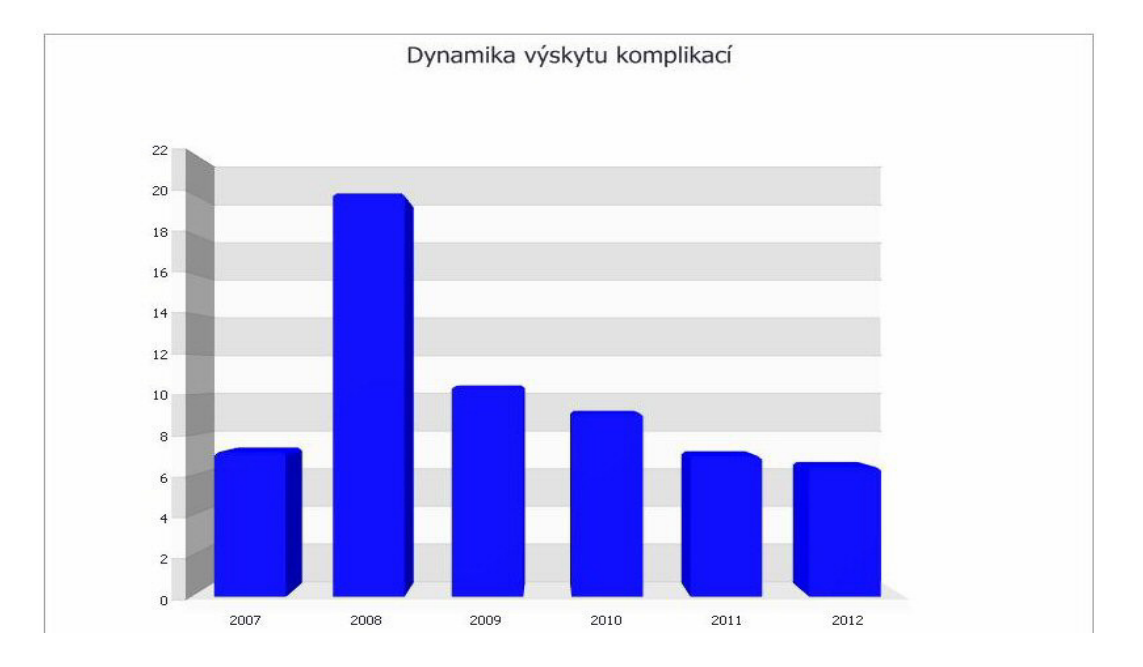

Výsledkem je výstup do souboru formátu HTML nebo XLS a jeho zobrazení. Výstupní informace kromě hlavičky obsahuje přehledovou tabulku o počtu léčených pacientů (resp. Počtu léčeb), kolik z toho bylo s komplikací podle vstupní definice a procentuální vyjádření tohoto výsledku. Tyto informace jsou setříděné podle zvoleného časového rozsahu pro platnost dat a zvoleného časového intervalu pro výpočet. V dolní části se pak zobrazí graf *Dynamika výskytu komplikací* podle definice v části *Graf* vstupního okna podmínek.

# Komplikace nozokomiální - přehled

 $J1.01.2010 - 31.01.2011$ 

Číslo kliniky: 42

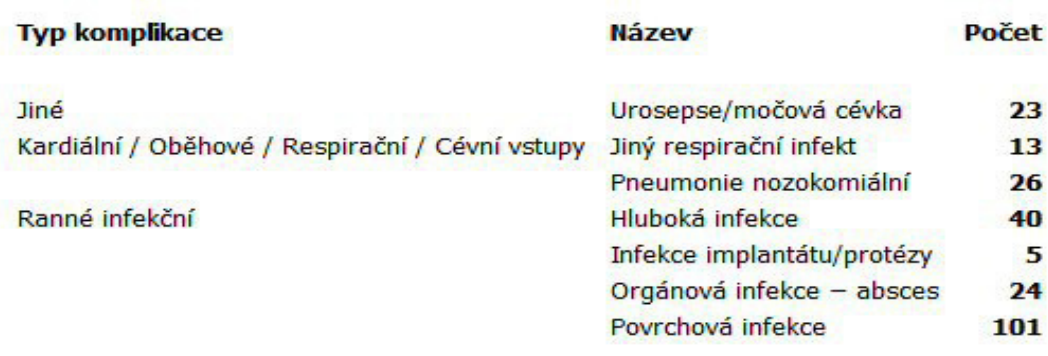

#### **Celkem**

232

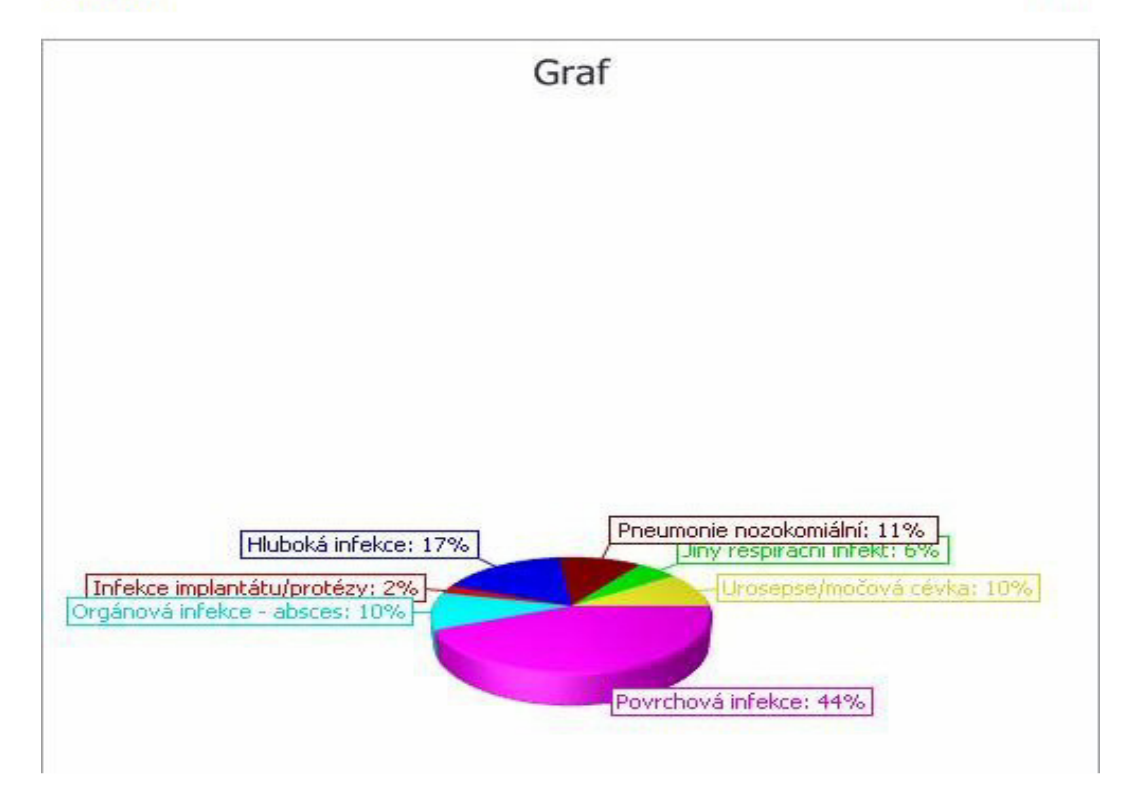

Výsledkem je seznam počtu těch komplikací, které v číselníku komplikací mají administrátorem nastavený příznak Nozokomiální výpočty na hodnotu Ano, čímž jsou určeny pro tento výpočet. Kliknutím na tlačítko se otevře okno pro definování podmínek vstupu, kde uživatel definuje časový rozsah a formát pro výstup.

### Komplikace podle specializací - detail  $01.03.2000 - 31.03.2012$

Číslo kliniky: 42

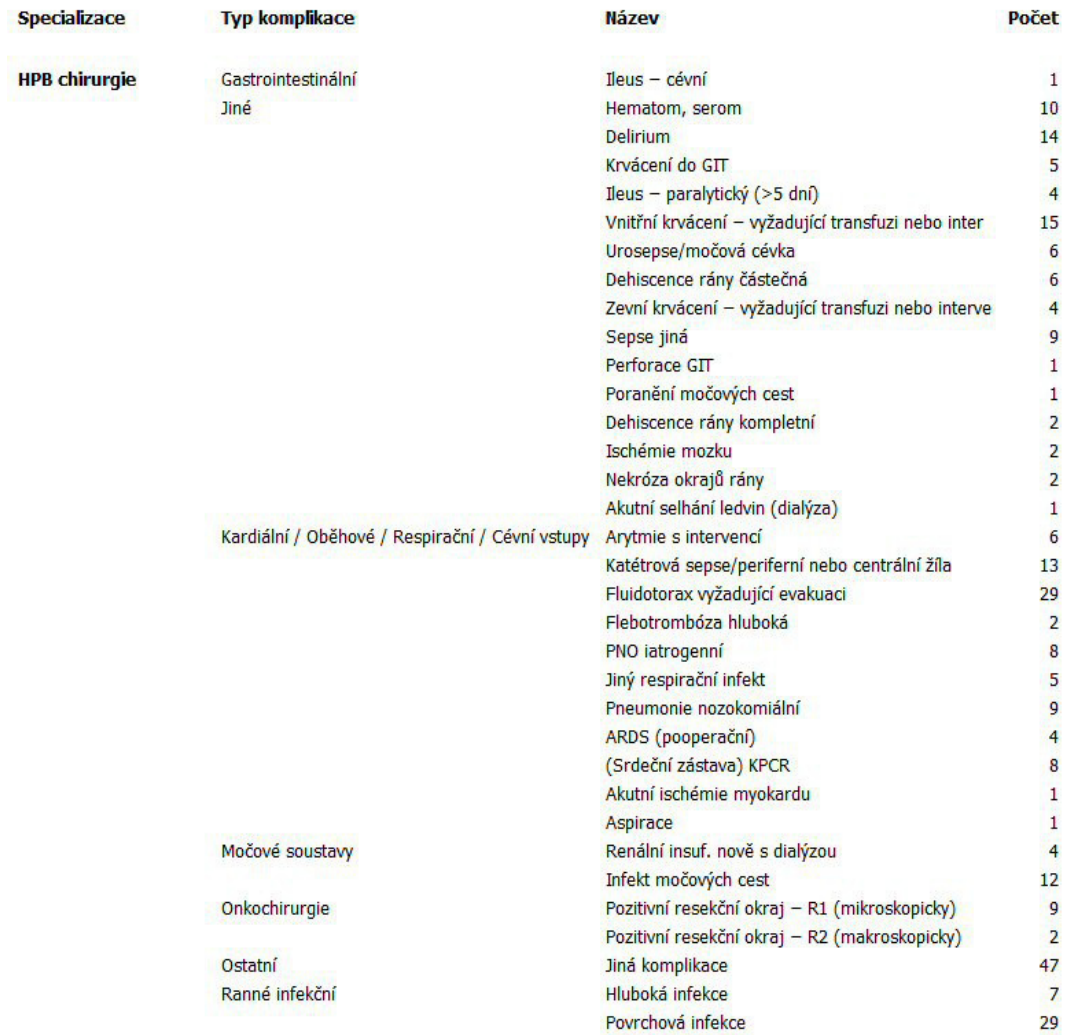

Výsledkem je seznam počtu komplikací, které jsou členěné podle typu komplikace a sumarizované podle specializace.

## Léčby podle diagnóz, z toho s komplikací - přehled 01.03.2000 - 31.03.2012

Číslo kliniky: 42

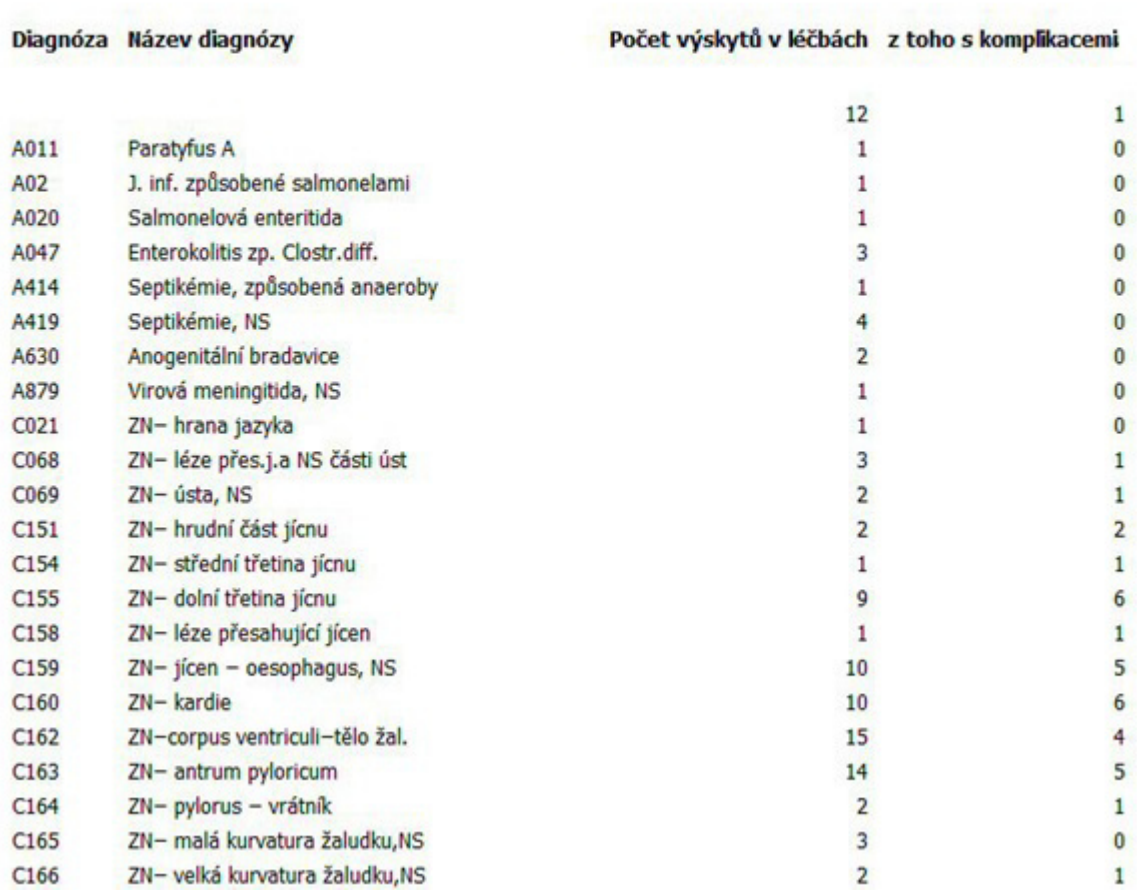

Výsledkem je seznam diagnóz, které se v požadovaném období vyskytly v léčbách a pro každou diagnózu jsou uvedeny dvě číselné informace – počet výskytů diagnózy v léčbách a kolik z toho bylo s komplikací.

## Kaplan-Meierova křivka přežití

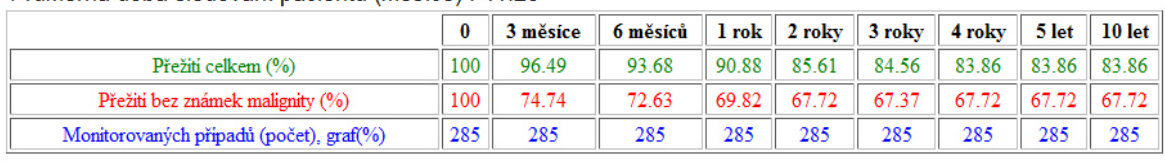

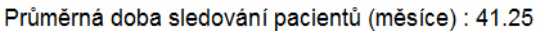

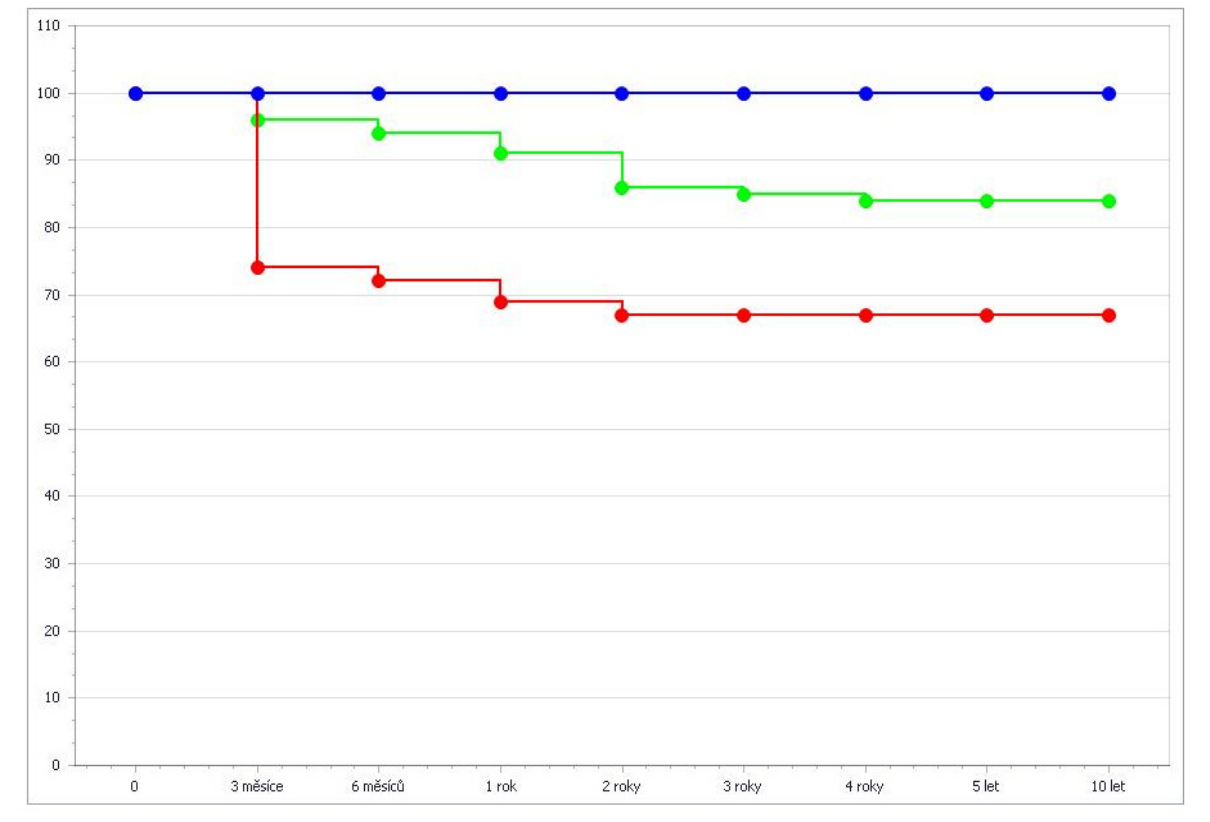

Funkce vygeneruje a zpřístupní soubor formátu HTML, který obsahuje tabulku, kde v určených časových intervalech se vyhodnocují z celkového počtu monitorovaných případů dvě číselné informace - Přežití celkem a Přežití bez známek malignity. Oba číselné údaje jsou vyjádřené v procentech a na základě této tabulky se jako součást výstupu zobrazí i Kaplan - Meierova křivka přežití.